# **Korte handleiding nano2 gaschromatograaf / Labquest**

## **Aansluiten**

- Sluit de nano2 gaschromatograaf aan op kanaal 1 (CH1) van de Labquest volgens de foto en zet de Labquest aan.
- Open het bestand **nano2.qmbl** op de Labquest. Staat dit bestand er niet op? Volg dan de instructies in **Labquest instellen voor de nano2 gaschromatograaf**.

## **Veiligheid**

Draag altijd een veiligheidsbril Raak een injectienaald nooit met de vingers aan.

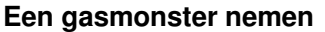

- 1. Zuig het gas langzaam op in een injectiespuitje zonder naald.<br>2. Druk de naald (met de huls er omheen) op de spuit.
- 2. Druk de naald (met de huls er omheen) op de spuit.
- 3. Spuit overtollig gas weg tot het juiste volume. (0,2 mL bij onverdund gas).
- 4. Verwijder de huls pas vlak voor de injectie.
- 5. Je kunt de naald van de spuit verwijderen door deze er met de huls af te draaien.

### **Een vloeistofmonster nemen**

- 1. Wees voorzichtig met de kwetbare microliterspuit.<br>2. Gebruik een microliterspuit met een korte (16mm)
- 2. Gebruik een microliterspuit met een korte (16mm) naald.
- 3. Gebruik een schone spuit of spoel de spuit meerdere malen met de te gebruiken vloeistof.
- 4. Controleer de inhoud van de spuit op luchtbellen.
- 5. Injecteer nooit meer dan 10uL vloeistof.

#### **De meting starten**

- Klik op de startknop van de Labquest
- Zet de spanning op 0,000V (of zo dicht mogelijk daarbij) met de **NUL** knop op e nano2.
- Steek de naald van de gevulde spuit zo ver mogelijk loodrecht in het **INJECT** gaatje.
- Spuit de injectiespuit in één keer leeg en druk tegelijk op de groene **START** knop van de nano2.

#### **Analyse**

Wacht tot de meting klaar is.

Ga naar **Grafiek/Doorloop grafiek** om retentietijden en piekhoogten te meten.

Ga naar **Ananlyse/Integraal** en vink **Potentiaal** aan om het oppervlak van een piek te meten.